#### mu **Mondragon Unibertsitatea**

**Biblioteka** 

#### **Konpetentzia digitalak Graduko ikasleentzako formakuntza materialak**

4. Segurtasuna

4.1. Gailuen babesa:

**4.1.3. Gailuen babesa**

CRUE-REBIUNek egindako eta Mondragon Unibertsitateko Bibliotekak moldatutako materiala

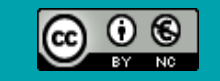

Bestelakorik adierazi ezean, itemaren baimena horrela deskribatzen da: Aitortu-EzKomertziala 3.0 Espainia, 2020

## Segurtasuna.

## GAILUEN BABESA

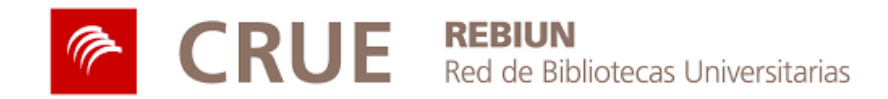

#### LABURPENA

- **Gailuen babesa** 
	- **Gailura sarbidea**
	- **Sistema eragilea**
	- Aplikazio eta programak
	- Fitxategiak eta karpetak
	- Web-nabigazioa
	- Haririk gabeko konexioak
	- **Geolokalizazioa**
	- Babes-sistemak
	- **•** Informazio-kanalak
	- Sen ona

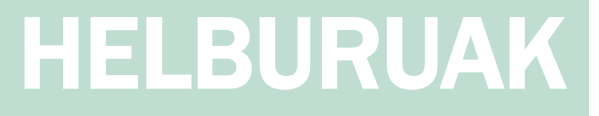

### Jarduera hau egin ondoren, gaitasun hauek lortu behar zenituzke:

Gailuak babesteko hainbat modu ezagutzea.

Gailuak erabiltzeak dituen arriskuez ohartzea.

Gailuen erabilera arduratsua eta segurua egitea.

## GAILUEN BABESA

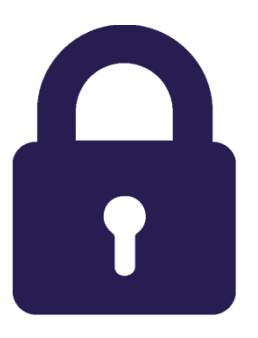

Sarera konektatutako gailu mugikorren garapenak lan egiteko eta besteekin harremanak izateko modua aldatu du. Etengabe erabiltzen ditugu nabigatzeko, aplikazioak instalatzeko, linean kolaboratzeko edo komunikatzeko, eta horien erabileraren onurak egunerokoan ikus ditzakegu.

Gure mugikorren, eramangarrien eta gainerako gailuen bidez, aplikazio, fitxategi eta informazio sentikor ugari trukatzen eta biltegiratzen dugu. Horregatik, garrantzitsua da babes-neurriak ezagutzea eta gailuak babesteko oinarrizko segurtasun-gomendioak jarraitzea.

Arreta berezia jarri behar zaie alderdi hauei:

- Gailura sarbidea
- Sistema eragilea
- Aplikazio eta programak
- Fitxategiak eta karpetak
- Web-nabigazioa
- Haririk gabeko konexioak
- Geolokalizazioa
- Babes-sistema

Instalatutako segurtasunsistemek eta aplikazioek ez dute gailuen erabilera arduratsua eta segurua ordezten.

## GAILURA SARBIDEA

#### \$4FtAm3!

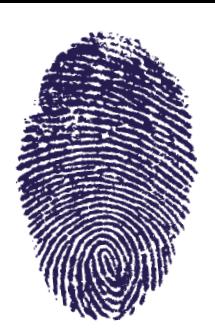

#### Gailura sartzeko kode bat ezartzea

Gure gailuen, ordenagailuen edo gailu mugikorren, segurtasuna bermatzeko blokeatze-pantailari lotutako kode edo pasahitz sendo baten bidez sartzea komeni da, eta baita, telefono mugikorren kasuan, SIM txartela desblokeatzeko PIN kode bat ezartzea ere.

Gailuaren edukiak segurtasunean eta pribatutasunean dituen ondorioak kontuan hartuta, ez da gomendagarria gailua desblokeatzeko pantaila irristatzea bezalako sarbide-metodoak erabiltzea, ez dira oso seguruak.

Hauek dira sartzeko babes-sistema ohikoenak:

- A **PINa**: zenbakizko kodea. Gutxienez 8 digitu izatea gomendatzen da.
- А. **Patroia**: puntu-matrize baten gaineko mugimendu-sekuentzia, non gutxienez 4 puntu lotu behar diren. Alfabetoaren letren antzekoak diren patroiak ez erabiltzea, eta marraztutako patroia erakusteko aukera desaktibatzea gomendatzen da.
- A **Pasahitza:** gehienez 16 karaktereko sekuentzia alfanumerikoa. Sartzeko aukerarik egokiena, gutxienez 8 karaktereko pasahitz sendoa erabiltzea da.

Halakorik ez bada, ahal den guztietan, segurtasuneko sistema biometrikoak erabil daitezke, hala nola hatzmarka duen sarbidea edo aurpegiko desblokeoa.

## SISTEMA ERAGILEA

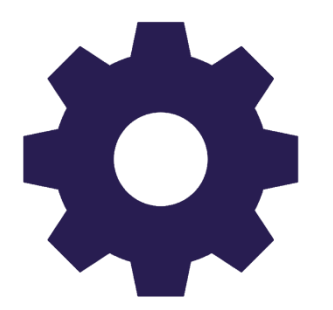

Gailuen sistema eragilea eguneratuta izatea

Gailuen segurtasunaren zutabeetako bat horiei eragin diezaieketen segurtasun-ahultasunak ezabatzea da. Segurtasun-arrakala kritikoenek sistema eragilearen kodeari eragiten diote.

Garatzaileek eskainitako aldizkako eguneratzeek, besteak beste, akatsen zuzenketak eta azken **segurtasun-adabakiak** dituzte, bereziki izaera kritikoa dutenak. Horregatik, eguneratze horiek aldizka egiaztatzea komeni da.

**Eguneratze horiek eskuz instalatzea** komeni da, sistema automatikoki eguneratzeko aukerak desaktibatuz, eta, aldez aurretik, fitxategien segurtasun-kopia egitea, informazioa gal ez dadin.

## APLIKAZIOAK ETA PROGRAMAK

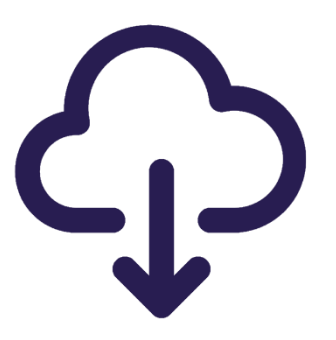

#### Gailuetan instalatutako aplikazioak eta programak eguneratuta edukitzea

Programa edo aplikazio berriak instalatzeak eragina izan dezake gailuen errendimenduan eta segurtasunean.

Ekipoan instalatutako aplikazioen **eguneratzeak** maiz egiaztatzea gomendatzen da, ahultasun posibleetatik babesteko.

#### Aplikazioak biltegi ofizialetatik instalatzea

Babes-neurri gisa, funtsezkoa da aplikazioak edo programak **konfiantzazko guneetatik** soilik instalatzea, segurtasun-arazo bat sor dezaketen ordezkapenak saihesteko.

Aplikazioen biltegi ofizialak instalazioetarako leku seguruak dira, aplikazioek hainbat egiaztatze-iragazki pasatzen baitituzte.

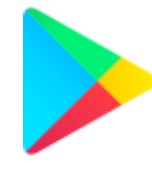

Google Play Android aplikazioen biltegia

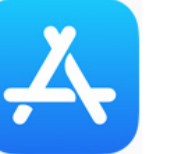

App Store iOS aplikazioen biltegia

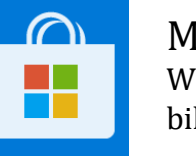

Microsoft Store Windows aplikazioen biltegia

## FITXATEGIAK ETA KARPETAK

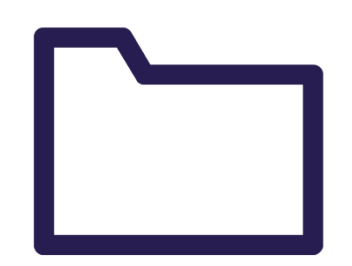

#### Gailuen edukiaren segurtasun-kopiak egitea

Gailuetako informazioaren eta datuen babesa kontuan hartu behar da, gailua lapurtu edo desagertzen bada, nahi ez diren datuak galtzeko arriskua saihesteko.

Horregatik, **segurtasun-kopiak** egin behar dira aldizka, eta, ahal bada, automatikoki programatu. Kopia bat hodeiko biltegiratze tresnetan egitea gomendatzen da, hala nola Dropbox edo Google Drive, eta beste bat Interneteko konexiorik gabeko gailu fisiko batean, hala nola USB memoria edo kanpoko diskoa.

Segurtasun-kopiak erabiltzeak eraso arriskutsu batek eragin dezakeen kaltearen eta horren ondorioz informazioa galtzeko aukera murrizten du, adibidez *ransomware* bidez egindako eraso baten aurrean.

Hauek dira banakako segurtasun-kopiak egin daitezkeen elementurik sentikorrenak:

- Fitxategi eta karpetak
- Kontaktuak
- Argazki eta bideoak
- Aplikazioen datuak
- Sistemaren doikuntzak

## WEB-NABIGAZIOA

# https://

#### HTTPS:// Nabigazio segurua duten web orriak aukeratu

Ahal den guztietan, Hipertestua Transferitzeko Protokolo Segurua edo **HTTPS** ezarri duten orrietan nabigatzea gomendatzen da. Sistema horrek zifratze-kanal bat du, SSL/TLS izenarekin ezagutzen diren protokoloetan oinarritua, horrek datu sentikorren trafikoaren segurtasuna bermatzen duelarik. Hau funtsezkoa da informazio pribatua trukatzeko zerbitzuak erabiliko baditugu, hala nola posta elektronikoa, sare sozialak edo banku elektronikoa.

Segurtasun-geruzarik ez duen HTTP protokolotik bereizteko, nahikoa da nabigatzailearen helbide-barra kontsultatzea eta URL helbidearen hasiera https:// dela ikustea. Ikusizko errefortzu gisa, nabigatzaile guztiek leku seguru batean nabigatzen ari garela adierazten laguntzen digun giltzarrapo itxiaren ikonoa dute.

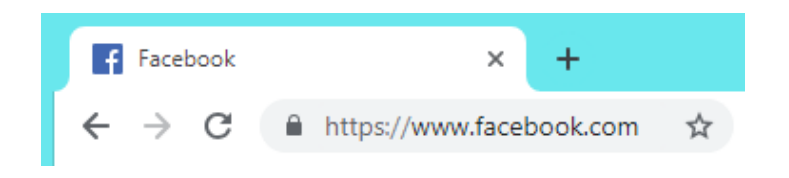

Gainera, segurtasun-ziurtagiria nabigatzailearen bidez egiaztatzea gomendatzen da. Horretarako, nahikoa da giltzarrapoaren ikonoa sakatzea, leku seguru baten aurrean gaudela dioen baieztapena jasotzeko.

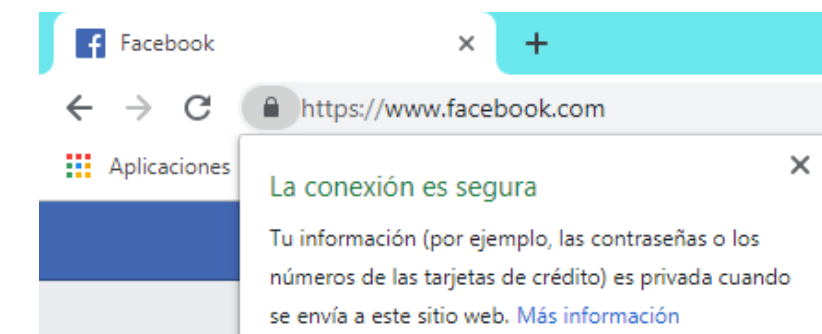

## HARIRIK GABEKO KONEXIOAK

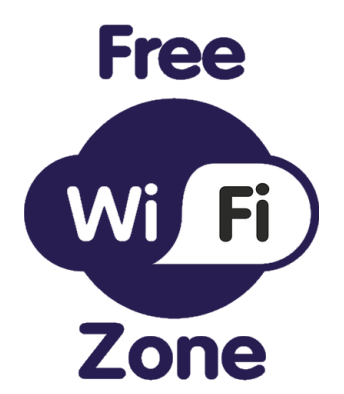

#### Gailuak WiFi sare publiko irekietara ez konektatzea

WiFi sare publiko irekiek ez dute sarbide-pasahitzik behar, eta konexio azkarra ahalbidetzen digute. Hala ere, sare horietako batera konektatzean, gure gailuen segurtasuna arriskuan jartzen ari gara, sare horietan dabilen edukia ez baita zifratzen. Gauza bera gerta daiteke erabiltzaile asko konektatuta dituzten sareekin (taberna, hotela, etab.). sarbide-pasahitza izan arren, ezin dugulako jakin nor konektatzen den eta informazioa nola transmititzen den.

Sare horietako batera konektatu behar izanez gero, hau gomendatzen da:

- Datu sentikorrak transmititzen dituzten zerbitzuetara kredentzial pribatuekin sartzea saihestea, hala nola, banku elektronikora edo lineako merkataritzara.
- Datuak edo irudiak trukatzeko zerbitzuen sinkronizazioak geldiaraztea, hala nola posta elektronikoa edo hodeian biltegiratzeko zerbitzuak.
- Sare publikoaren datuak ez memorizatzea, gailua etorkizunean baimenik gabe berriro konektatu ez dadin.

#### Haririk gabeko konexioak desgaitu (WiFi, Bluetooth, NFC…)

Gailuak nahi ez diren urruneko sarbideez babesteko, erabili ondoren, haririk gabeko konexio mota guztiak desgaitzea gomendatzen da.

Datu mugikorren konexioa soilik aktibatuta edukitzea gomendatzen da, gailua galduz gero lokalizatu ahal izateko.

## GEOLOKALIZAZIOA

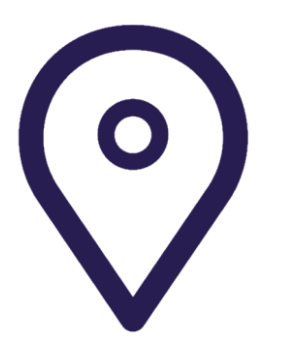

#### Gailuak aurkitzeko zerbitzuak desgaitu

Gailuek jasotzen duten datu pribatu sentikorrenetako bat denbora errealeko kokapenarena da. Lokalizazioa hirugarrenen esku gera daiteke, eta beste parametro batzuekin erlaziona daitekeenez, gailuen eta pertsonen segurtasuna arriskuan jartzen duen informazio gehigarria lortu daiteke.

Gailu baten kokapena helburu maltzurrekin arakatu daiteke, gailuaren GPS moduluaren bidez, baina baita WiFi sareen, zuntz optikozko sareen edo telefonia mugikorreko seinalearen bidez ere.

Hori dela eta, eginkizun nagusitzat kokalekuaren berariazko funtzionaltasunik ez duten aplikazio, programa edo web orri guztien lokalizazioa desgaitzea gomendatzen da, baita kokalekuaren etiketatzea desaktibatzea ere, argazki aplikazio nahiz sare sozialetan.

## BABES-SISTEMAK

Antibirus eta antimalware-tresnak erabiltzea

Gailuak malware edo software maltzurra bezalako lineako mehatxuetatik babesteko babes-tresna espezifikoak erabiltzea gomendatzen da.

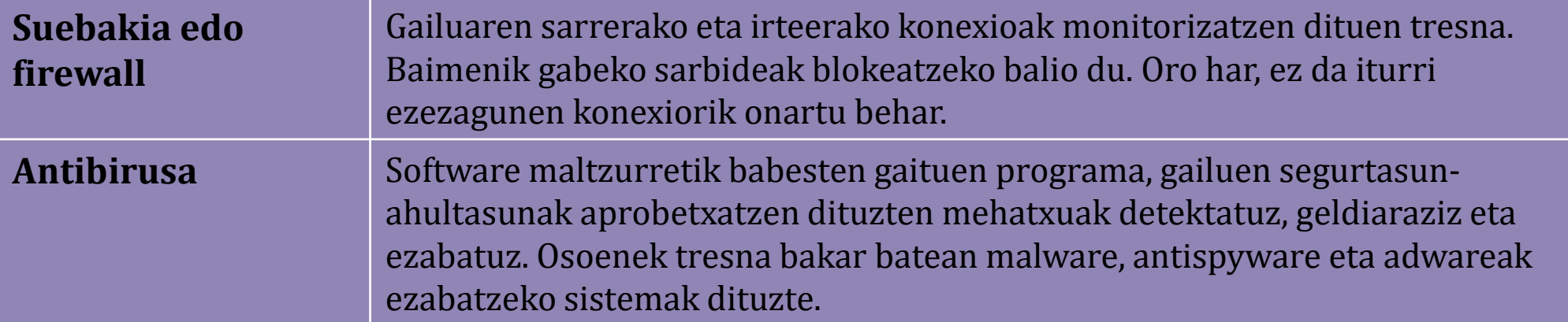

Mehatxuetatik babesteko tresnak automatikoki eguneratzea komeni da, etengabe aldatzen baitoaz.

Babes-neurriak hartu behar dira, gailuak erabiltzen duen sistema eragilea edozein dela ere.

## INFORMAZIO-KANALAK

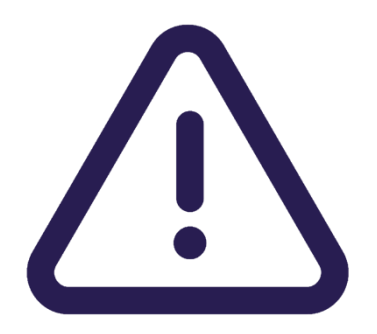

Egungo mehatxu eta arriskuen berri izatea

Zibermehatxu berriak sortzen dira egunero; beraz, **kanal ofizial espezializatuen** bidez informatuta egotea komeni da, gure gailuen segurtasunari eusteko eta zibersegurtasunari buruzko prestakuntza lortzeko.

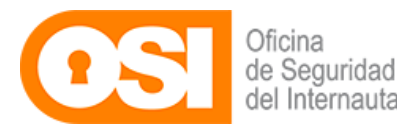

Internautaren segurtasun-bulegoa <https://www.osi.es/es>

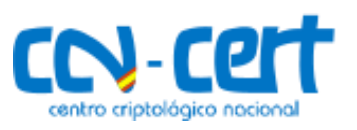

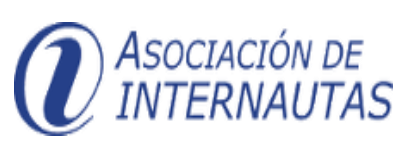

Zentro Kriptologiko Nazionala <https://www.ccn-cert.cni.es/>

Internauten Elkartea <https://www.internautas.org/>

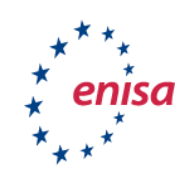

Sareen eta Informazioaren Segurtasunerako Europako Agentzia (ENISA) <https://www.enisa.europa.eu/>

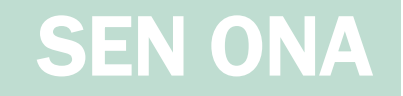

Gailura sartzeko kode bat ezartzea

Gailuen sistema eragilea eguneratuta izatea

Instalatutako aplikazio eta programak eguneratuta edukitzea

Aplikazioak biltegi ofizialetatik instalatzea

Gailuen edukiaren segurtasun-kopiak egitea

HTTPS:// nabigazio segurua duten web orriak aukeratzea

Gailuak WiFi sare publiko irekietara ez konektatzea

Haririk gabeko konexioak desgaitzea (WiFi, Bluetooth, NFC…)

Gailuak aurkitzeko zerbitzuak desgaitzea

Antibirus eta antimalware-tresnak erabiltzea

Egungo mehatxu eta arriskuen berri izatea

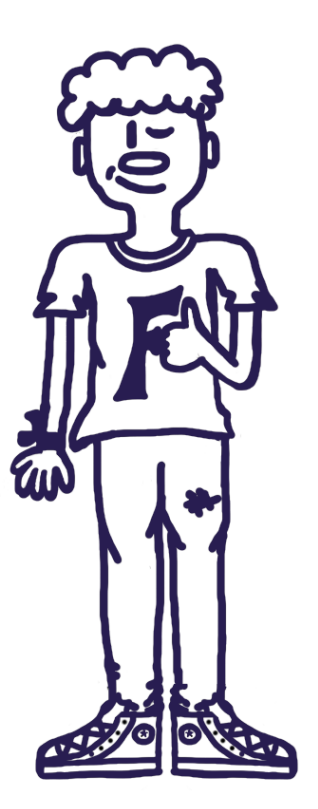

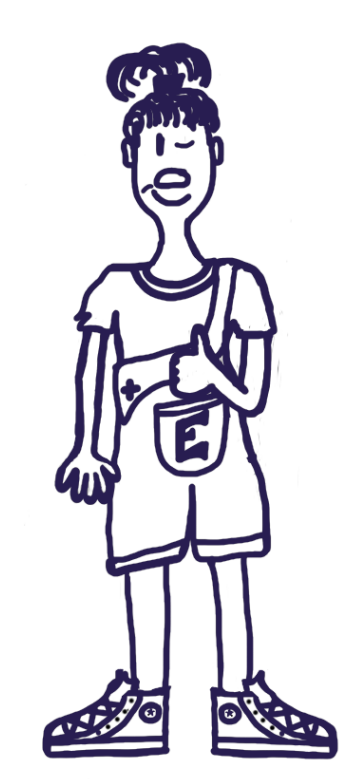

#### m **Mondragon Unibertsitatea**

**Biblioteka** 

**Basque Culinary Center Biblioteka** Juan Abelino Barriola pasealekua, 101 20009, Donostia, Gipuzkoa. T. 943574514 biblioteca@bculinary.com

#### Zalantzarik baduzu, galdetu zure [bibliotekan:](https://www.mondragon.edu/eu/web/biblioteka/kokapena-ordutegiak)

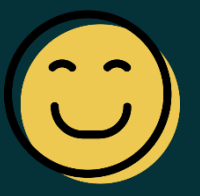

**Enpresa Zientzien Fakultatea Biblioteka** Ibarra Zelaia, 2

20560, Oñati, Gipuzkoa. T. 943718009 biblioteka.enpresagintza@mondragon.edu

**Humanitate eta Hezkuntza Zientzien Fakultatea Biblioteka** Dorleta, z/g. 20540, Eskoriatza, Gipuzkoa. T. 943714157 biblioteka.huhezi@mondragon.edu

#### **Goi Eskola Politeknikoa**

**Biblioteka**

Campus Iturripe. Loramendi, 4. 20500 Arrasate – Mondragon, Gipuzkoa. Campus Orona Ideo. Fundazioa eraikuntza, Jauregi Bailara, z/g. 20120 Hernani, Gipuzkoa. T. 943794700 biblioteka.mgep@mondragon.edu